### **Il menu principale per accedere all'amministrazione di sistema è accessibile da:**

**Effettuato l'accesso nell'amministrazione di sistema si apre il relativo sottomenu che permette la visualizzazione di bottoni organizzati per argomento, selezionare il bottone "gestione accessi" a sua volta apre un nuovo sottomenu a cascata dove si trova la gestione degli utenti.**

 $\pmb{\times}$ 

**Selezionare la voce "Utenti" all'interno del Sottomenu ci permette l'apertura di una nuova interfaccia che permette la creazione o la gestione dei nuovi e vecchi utenti.**

 $\pmb{\times}$ 

**Per inserire una nuova utenza il portale richiede obbligatoriamente un "LOGNAME", il LOGNAME generalmente utilizzato per ogni utenza è : (la prima lettera del nome).cognome esempio m.boschi , inserito il LOGNAME il portale ci richiede altri dati facolatativi ma di norma sempre inseriti tra i quali il "Nome","Cognome","Durata Password giorni","Numero Max di accessi" e "Numero Max di minuti inattivi".**

## $\pmb{\times}$

 $\pmb{\times}$ 

**Dopo aver inserito il Logname e gli altri dati non obbligatori si passa all'interfaccia dei gruppi dove inserire il gruppo/i gruppi di appartenza (ogni gruppo ha dei permessi specifici), ogni utente puo' far parte di piu' gruppi , per selezionare un gruppo bisogna spuntare la lentina (sottolineate nell'immagine ).**

From: <https://wiki.nuvolaitalsoft.it/> - **wiki**

Permanent link: **[https://wiki.nuvolaitalsoft.it/doku.php?id=guide:suap:creazione\\_utenti\\_bo&rev=1662649327](https://wiki.nuvolaitalsoft.it/doku.php?id=guide:suap:creazione_utenti_bo&rev=1662649327)**

Last update: **2022/09/08 15:02**

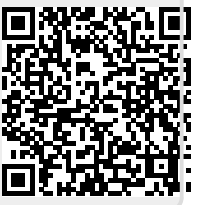

### $\pmb{\times}$

**Nell'interfaccia "Utenti" digitare da tastiera il tasto F2 o selezionare la button in alto a**

**destra "Nuovo" si apre la possibilita' di inserire una nuova utenza**

# $\pmb{\times}$